# Using Python at CHPC

Brett Milash

Center for High Performance Computing

06/28/2023

## Overview

- Selecting a version of python
- Installing python
- Installing python packages
- Running python
	- scripts
	- Jupyter notebook
	- VSCode IDE

# Which python?

\$ python bash: python: command not found... \$ /usr/bin/python3 --version Python 3.6.8 \$ /usr/bin/python2 --version Python 2.7.18

- Python release cycle: https://python-release-c
- Don't use the system-provided pythons
	- They are really old!
	- You don't control when it is updated
- Alternatives:
	- Use a CHPC-installed python module
	- Install your own

## CHPC-installed python modules

**\$ module spider python ----------------------------------------- python: ------------------------------------------ Versions: python/2.7.18 python/3.6.8 python/3.8.8 python/3.9.15 python/3.10.3 \$ module load python/3.10.3 \$ python --version Python 3.10.3 \$ which python /uufs/chpc.utah.edu/sys/installdir/r8/python/3.10.3/bin/python**

# Install your own python

- User-installed python at CHPC:
	- https://www.chpc.utah.edu/documentation/softv
- Miniconda: https://docs.conda.io/en/latest/m
	- Requires 510 MB,  $\sim$  1% of a 50 GB disk space quot
- \$ mkdir -p Software/MyPython
- \$ cd Software/MyPython
- \$ wget https://repo.anaconda.com/...
- \$ bash Miniconda3-py311\_23.5.2-0-Linux-x86\_64.sh -h
- \$ bash ./Miniconda3-py311\_23.5.2-0-Linux-x86\_64.sh -b -f -p . -s
- \$ cd bin
- \$ export PATH=\$(pwd):\$PATH
- Can also create your own python module

## Installing packages

- You can install packages yourself, using your own Python or CHPC's
- You can install precompiled packages, or install from source
- You can install packages where you want
- You can install using "pip" or from source code

# Installing packages with pip

- https://docs.python.org/3/installing/index.htm
- Installs packages from the Python Package: https://pyri.org/
- Pros:
	- "pip is the preferred installer program"
	- installs / upgrades prerequisites
	- can uninstall too
	- --dry-run option (added with python version 3.10)
	- --user (default if main library location is un-writab
- Cons:
	- have been addressed in recent releases older ver

# Installing packages from source with setup.py

- Python packages include a script named "setup.py" **python setup.py install --help**
- Useful if package isn't found on pypi.org
- Allows you to examine prerequisites in requirements.txt

# Where do the packages go?

• By default:

<main\_python\_location>/lib/python<version>/site-packages

• User directory:

\$HOME/.local/lib/python<version>/site-packages

• If using --prefix=

<prefix\_location>/lib/python<version>/site-packages

• Need to add this location to PYTHONPATH

## Methods to access resources at CHPC

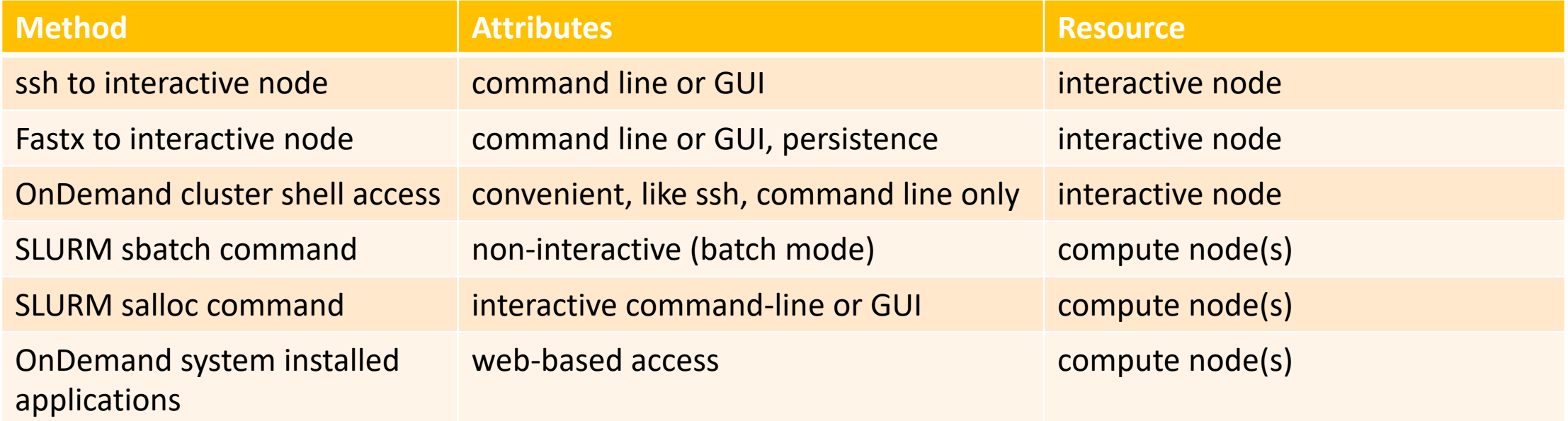

Remember the appropriate uses for interactive and compute nodes:

- Interactive nodes: writing code, installing code, small-scale testing, debugging, managing SLURM jobs
- Compute nodes: heavy-duty computing (simulations, stats, data visualization) whether interactive or not

# Methods of using Python at CHPC

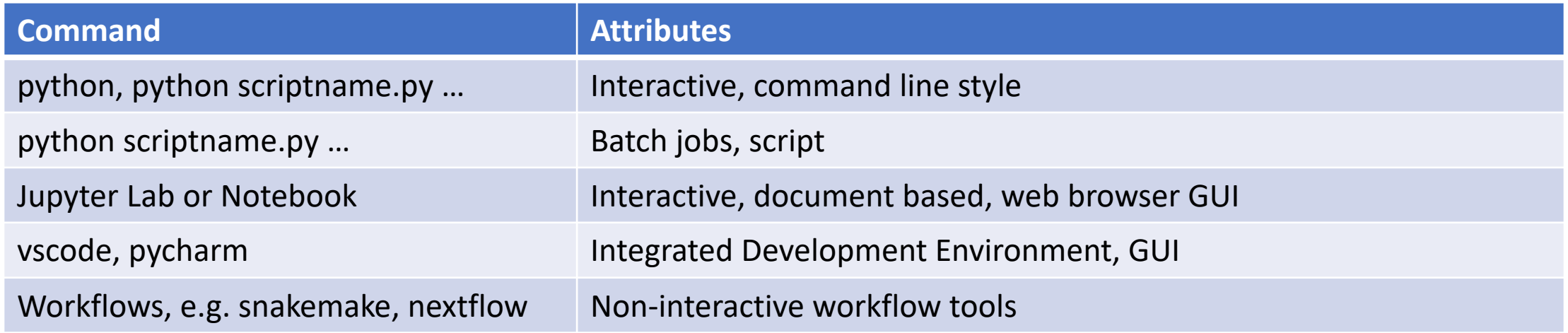

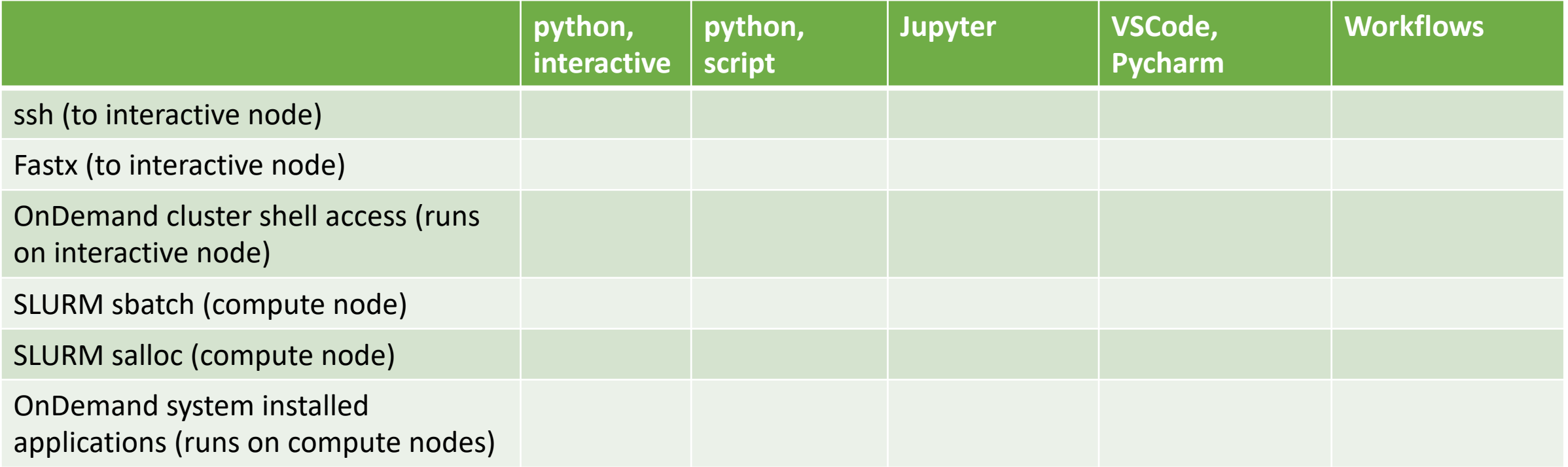

# ssh, Fastx, and OnDemand shell

- These methods provide access to interactive no
- Graphics (whether GUI or graphical output) re
	- On Mac use "ssh -Y *username*@*hostname"*
	- On Windows use Xming (https://xming.en.softonic
- X-forwarding can be slow without some help

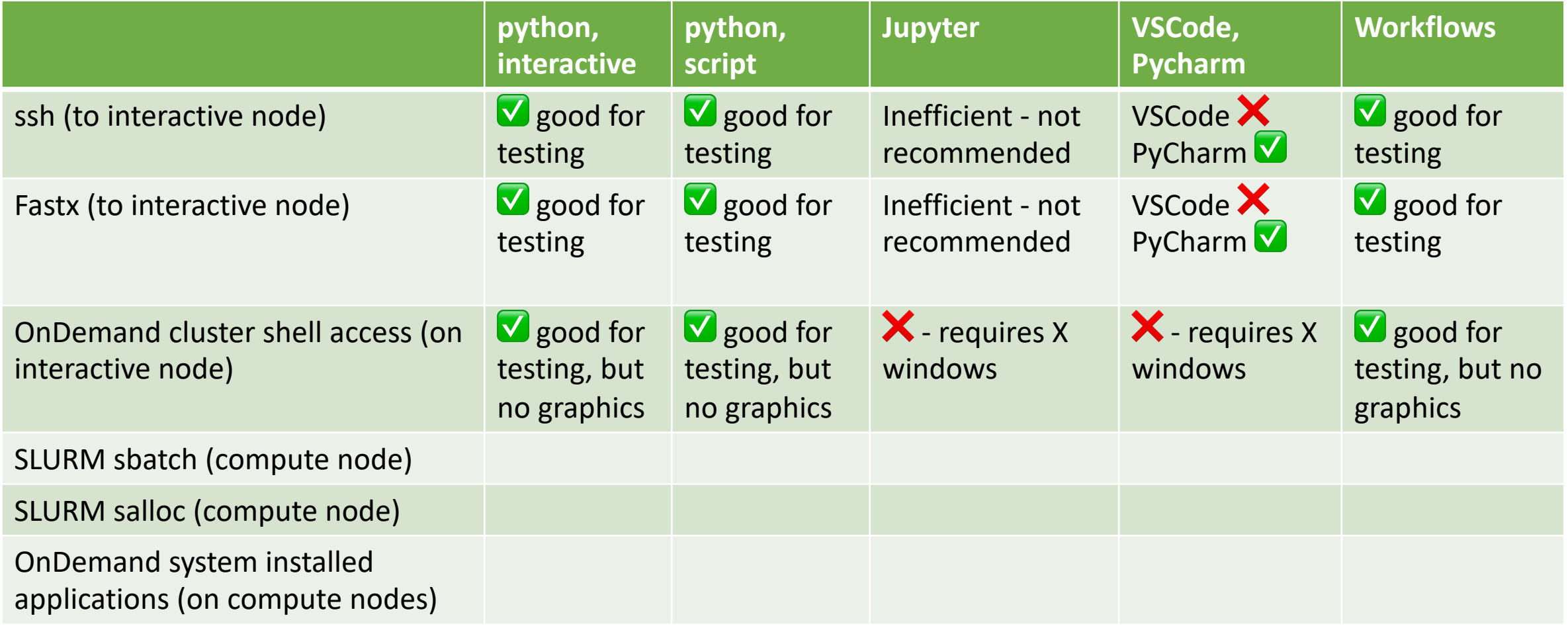

"V good for testing" means software works well within computing limits of interactive node

## SLURM sbatch and salloc demo

- Both methods provide access to compute nodes
- sbatch is batch oriented therefore non-interactive
- salloc starts an interactive shell session on a compute node

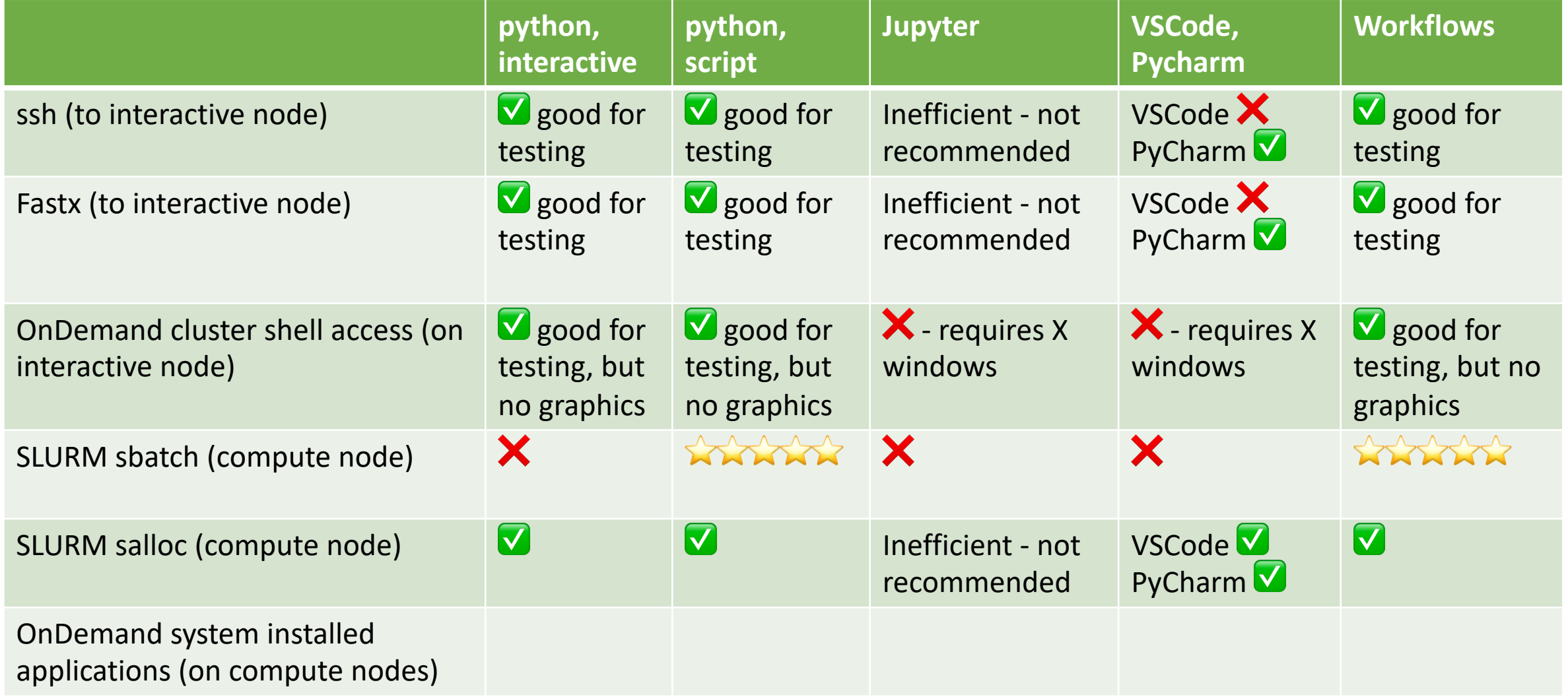

"V good for testing" means software works well within computing limits of interactive node

## OnDemand demo

- Web portal
- Access to compute nodes
- Very good for web and GUI applications

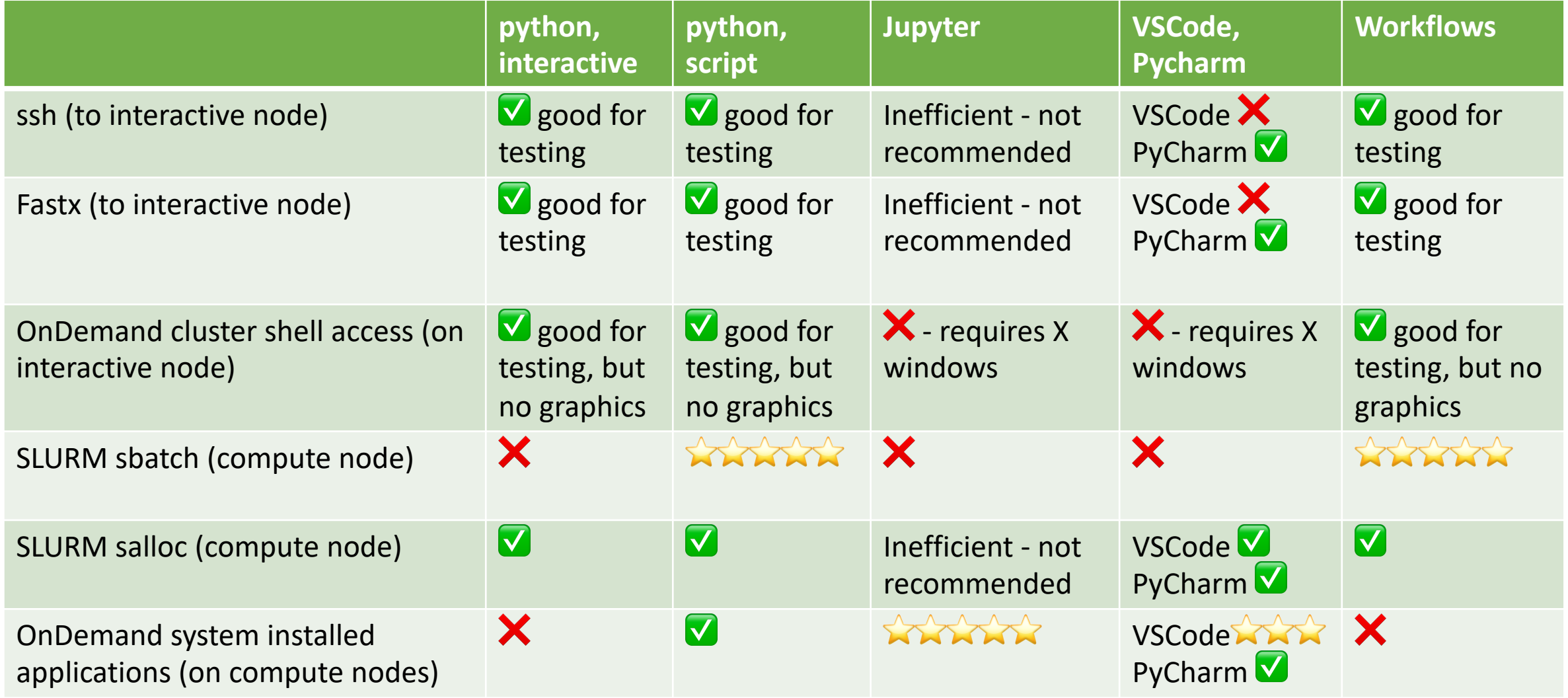

"V good for testing" means software works well within computing limits of interactive node